# KRAMER

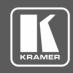

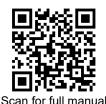

## FC-46H2 Quick Start Guide

This guide helps you install and use your FC-46H2 for the first time.

Go to www.kramerav.com/downloads/FC-46H2 to download the latest user manual and check if firmware upgrades are available.

#### Step 1: Check what's in the box

▼ FC-46H2 4K HDMI Audio De-Embedder

✓ 4 Rubber feet

✓ 1 Bracket set

✓ 1 Power adapter and cord

✓ 1 Quick start guide

# Get to know your FC-46H2

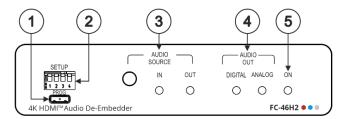

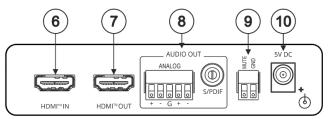

| # | Feature                                    |                 | Func                                                                                      | Function                                                                                                    |                                                                                                    |                                                                                                    |           |           |           |  |  |
|---|--------------------------------------------|-----------------|-------------------------------------------------------------------------------------------|----------------------------------------------------------------------------------------------------|----------------------------------------------------------------------------------------------------|----------------------------------------------------------------------------------------------------|-----------|-----------|-----------|--|--|
| 2 | PROG Mini USB Port  SETUP 4-way DIP-switch |                 | K-Up<br><u>www</u><br>To us<br>Web                                                        | Connect to a PC to perform firmware upgrades (via K-Upload) and work with the EDID Designer.  K-Upload and EDID Designer can be downloaded from our Web site at:  www.kramerav.com/downloads/FC-46H2).  To use the mini USB port, you need to download the Kramer USB driver from our Web site at:  www.kramerav.com/support/product_downloads.asp and install it.  Set the device behavior. |                                                                                                    |                                                                                                    |           |           |           |  |  |
| - | OLIOI 4 way Bit Switch                     |                 |                                                                                           | All the DIP-switches are set to off (up) by default.                                                                                                    |                                                                                                    |                                                                                                    |           |           |           |  |  |
|   |                                            |                 |                                                                                           | Feature                                                                                                    |                                                                                                    | DIP-switch Settings                                                                                                    |           |           |           |  |  |
|   |                                            |                 |                                                                                           | EDID Mode                                                                                                    |                                                                                                    | On (down) — EDID locked. Off (up) — EDID pass-through mode. When EDID is locked, the audio parameters are set as defined by DIP-switch 2. In pass-through mode, the DIP-switch 2 setup is ignored. |           |           |           |  |  |
|   |                                            |                 |                                                                                           | Audio Support                                                                                                    | On (down) — Limits the audio to 2-channel LPCM.  Off (up) — Passes the audio parameters.  This setup is enabled only after DIP-switch 1 is set to On (down; EDID locked). |                                                                                                    |           |           |           |  |  |
|   |                                            |                 | 3/4                                                                                       | Analog Audio<br>Amplification                                                                                                    | 3                                                                                                    | Off (up)                                                                                                    | On (down) | Off (up)  | On (down) |  |  |
|   |                                            |                 |                                                                                           |                                                                                                    | 4                                                                                                    | Off (up)                                                                                                    | Off (up)  | On (down) | On (down) |  |  |
|   |                                            |                 |                                                                                           | Amplification Le                                                                                                    |                                                                                                    | 0dB                                                                                                    | 6dB       | 12dB      | 18dB      |  |  |
| 3 | AUDIO SOURCE                               | Selector Button | Press to route the audio source from HDMI IN or from HDMI OUT (ARC) to the audio outputs. |                                                                                                    |                                                                                                    |                                                                                                    |           |           |           |  |  |
|   |                                            | IN LED          | Light                                                                                     | Lights green when HDMI IN is selected.                                                                                                    |                                                                                                    |                                                                                                    |           |           |           |  |  |
|   |                                            | OUT LED         | Lights green when HDMI OUT is selected (ARC).                                             |                                                                                                    |                                                                                                    |                                                                                                    |           |           |           |  |  |
| 4 | AUDIO OUT                                  | DIGITAL         | Lights green when a de-embedded audio signal is present on the S/PDIF output.             |                                                                                                    |                                                                                                    |                                                                                                    |           |           |           |  |  |
|   | LEDs                                       | ANALOG          |                                                                                           | Lights green when a de-embedded audio signal is present on the ANALOG audio output.                                                                                                    |                                                                                                    |                                                                                                    |           |           |           |  |  |
| 5 | ON LED                                     |                 | Light                                                                                     | Lights green when powered.                                                                                                    |                                                                                                    |                                                                                                    |           |           |           |  |  |
| 6 | HDMI™ IN Connector                         |                 | Conr                                                                                      | ect to an HDMI s                                                                                                    | ource                                                                                                    | ).                                                                                                    |           |           |           |  |  |
| 7 | HDMI™ OUT Connector                        |                 | Conr                                                                                      | Connect to an HDMI acceptor.                                                                                                    |                                                                                                    |                                                                                                    |           |           |           |  |  |

FC-46H2 Quick Start

Rev:

| #  | Feature                             |                | Function                                                                 |  |  |  |
|----|-------------------------------------|----------------|--------------------------------------------------------------------------|--|--|--|
| 8  | AUDIO OUT                           | ANALOG 5-pin   | Connect to an analog audio acceptor.                                     |  |  |  |
|    | Connectors                          | Terminal Block |                                                                          |  |  |  |
|    |                                     | S/PDIF RCA     | Connect to a digital audio acceptor.                                     |  |  |  |
| 9  | MUTE 2-pin Terminal Block Connector |                | Momentarily connect the MUTE pin to GND to mute the analog audio output. |  |  |  |
| 10 | 5V DC Power Connector               |                | Connect to the Kramer power adapter.                                     |  |  |  |

The terms HDMI, HDMI High-Definition Multimedia Interface, and the HDMI Logo are trademarks or registered trademarks of HDMI Licensing Administrator, Inc.

### Step 3: Install FC-46H2

Install FC-46H2 using one of the following methods:

- Attach the rubber feet and place the unit on a flat surface.
- Fasten a bracket (included) on each side of the unit and attach it to a flat surface. For more information go to <a href="https://www.kramerav.com/downloads/FC-46H2">www.kramerav.com/downloads/FC-46H2</a>.
- Mount the unit in a rack using the recommended rack adapter (see www.kramerav.com/product/FC-46H2).
- Maximum mounting height for the device is 2 meters.

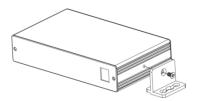

#### Step 4: Connect the inputs and outputs

Always switch OFF the power on each device before connecting it to your **FC-46H2**. For best results, we recommend that you always use Kramer high-performance cables to connect AV equipment to **FC-46H2**.

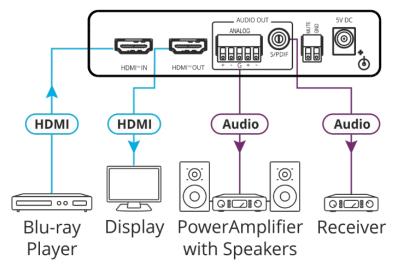

#### **Contact Closure Switches:**

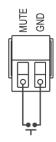

Mute the analog output by momentarily connecting the MUTE pin to the GND.

# Step 5: Connect the power

Connect the 5V DC power supply to FC-46H2 and plug it into the mains electricity.

#### **Safety Instructions**

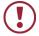

**Caution:** There are no operator serviceable parts inside the unit.

Warning: Use only the Kramer Electronics power supply that is provided with the unit.Warning: Disconnect the power and unplug the unit from the wall before installing.

See www.KramerAV.com for updated safety information.

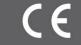

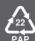